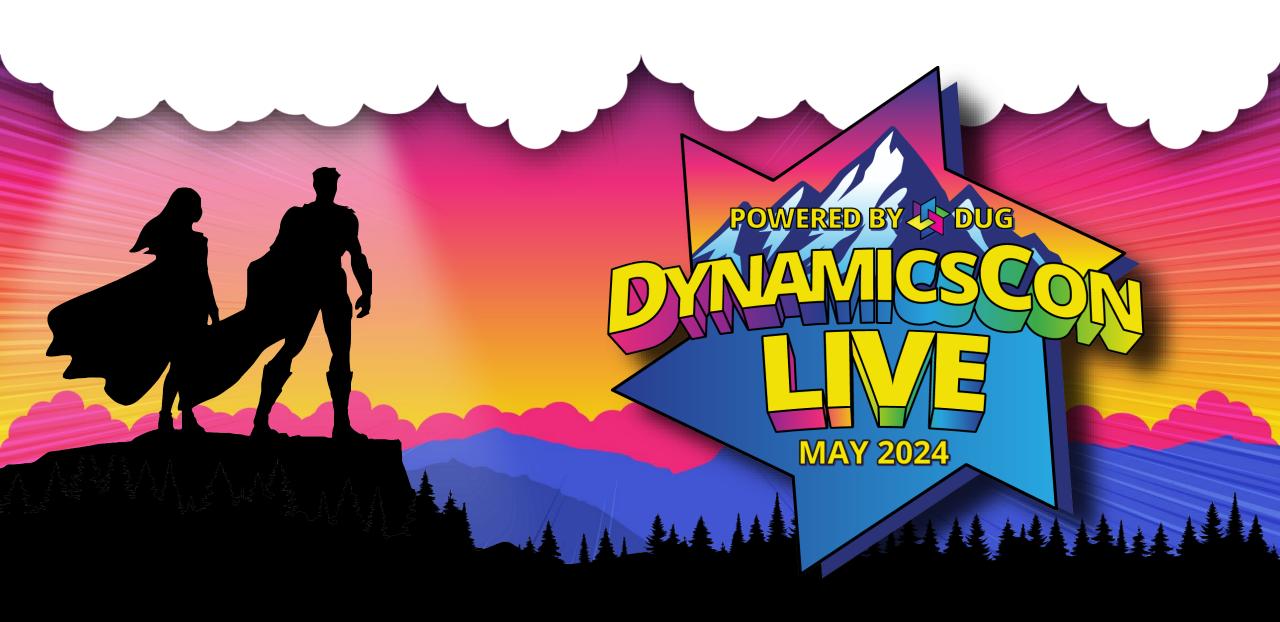

# From Chaos to Control: Achieving a Smooth Financial Period Close in D365 F&O

Brittany Burke Solutions Architect Caf2Code LLC

# **Brittany Burke**

• Solutions Architect

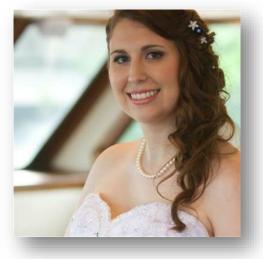

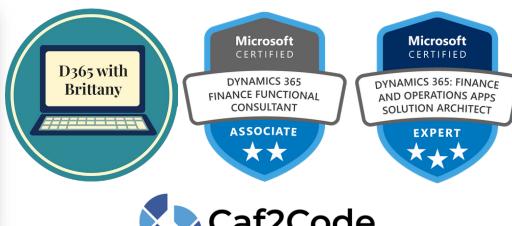

Masters in Accounting

Microsoft®
Most Valuable
Professional

• Blog: D365 with Brittany

• DUG Meetup Leader: Microsoft Dynamics 365 & Power Platform – Florida Panhandle

# Agenda

- Exploring the Financial Period Close Workspace in D365 F&O
  - Security Considerations
  - Navigation Path
  - Key Features
- Financial Period Close Configuration
  - Calendars
  - Task areas
  - Closing roles
  - Resources
  - Templates
  - Closing Schedules
- Using the Financial Period Close Workspace
- Questions

From Chaos to Control:
Achieving a Smooth Financial Period Close in D365 F&O

# Exploring the Financial Period Close Workspace in D365 F&O

# Security Considerations – View Only

### Financial Period Close Workspace

- Roles
  - Accounts payable manager
  - Accounts receivable manager
  - Chief financial officer
  - Collections manager
  - Financial controller
  - Project manager

- Duty
  - View financial period close processes
- Privilege
  - View financial period close processes

# Security Considerations – Maintain Access

### Financial Period Close Workspace

- Roles
  - Accountant
  - Accounting manager
  - Accounting supervisor
  - Accounts payable clerk
  - Accounts payable payments clerk
  - Accounts receivable clerk
  - Collections agent
  - Project accountant
- Duty
  - Maintain financial period close processes
- Privilege
  - Maintain financial period close processes

### Configuration

- Roles
  - Accounting manager
- Duty
  - Maintain financial period close setup
- Privilege
  - Maintain financial period close setup

# **Navigation Paths**

### Workspace Navigation

Workspaces > Financial period close

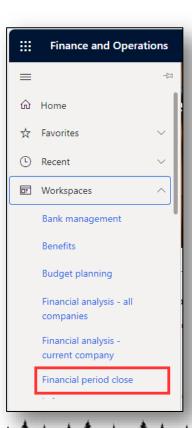

### In-Module Navigation

- General ledger > Workspaces > Financial period close
- General ledger > Period close > Financial period close workspace
- General ledger > Period close > All financial period close tasks

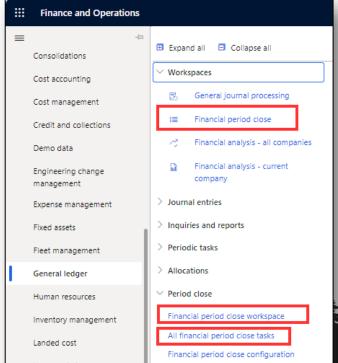

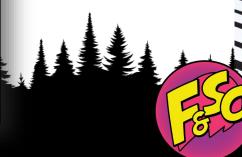

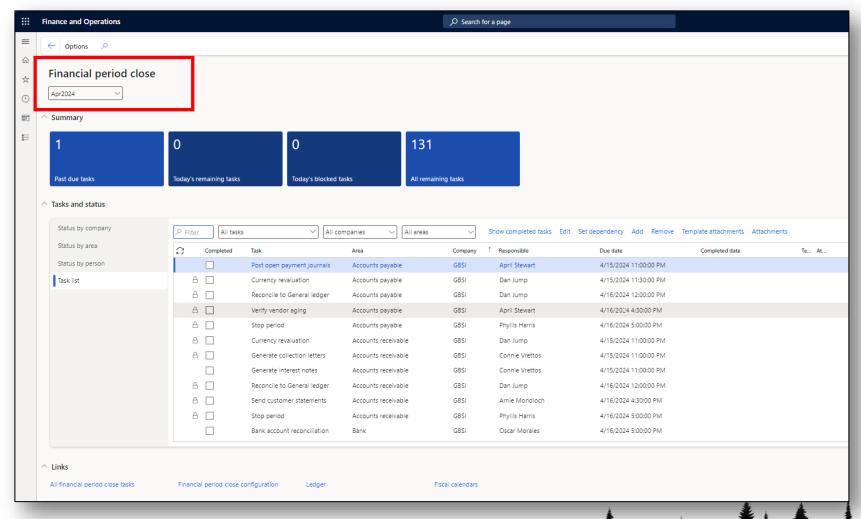

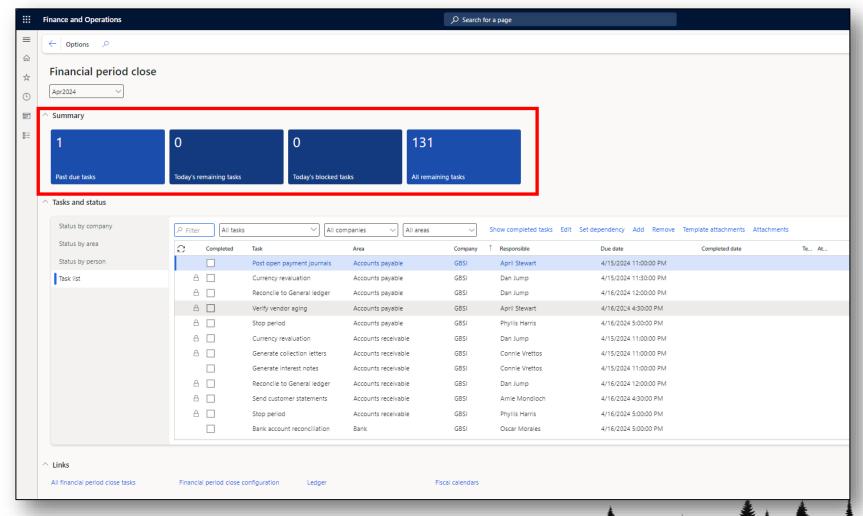

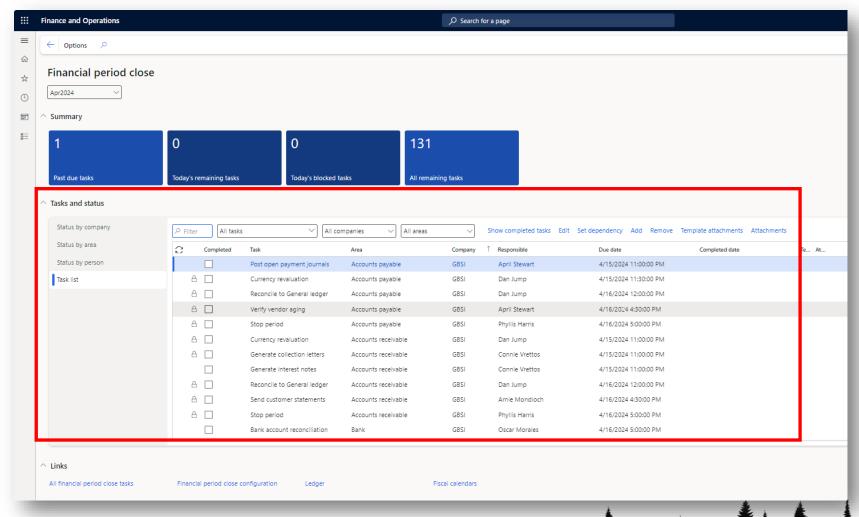

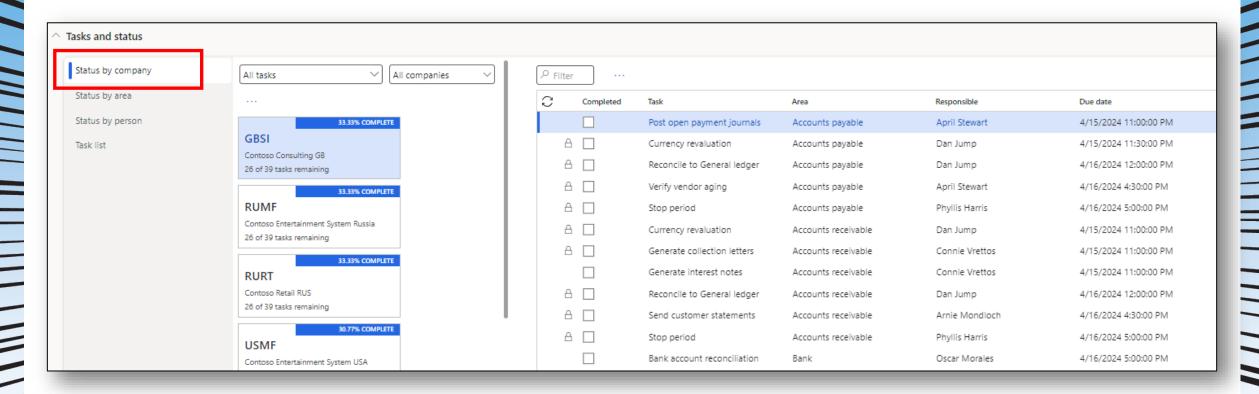

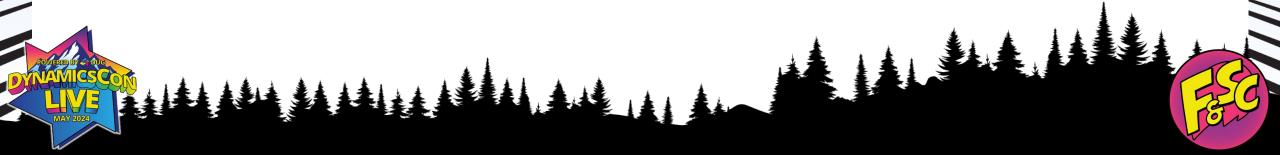

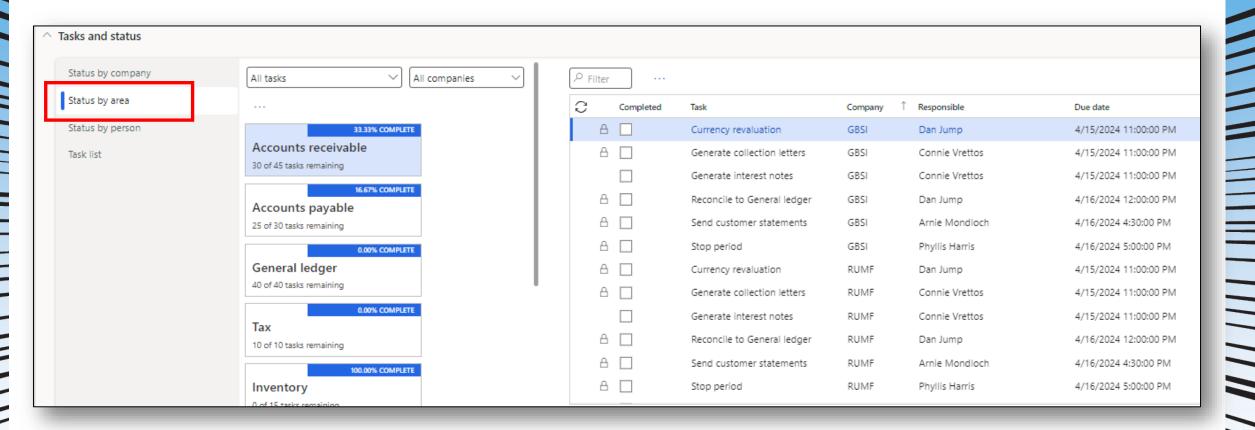

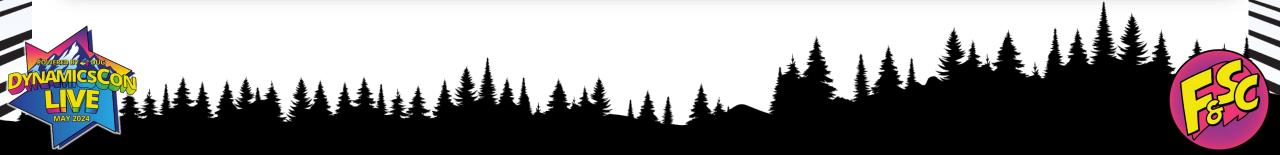

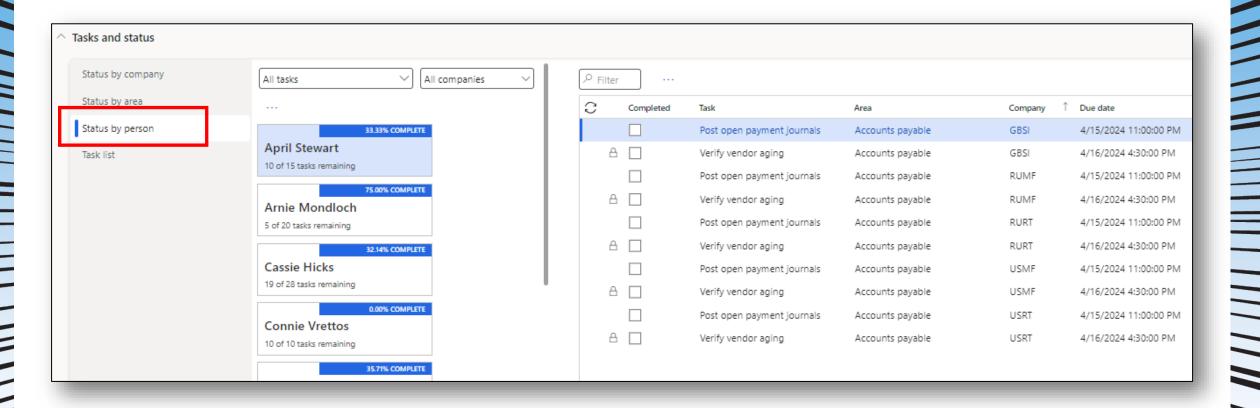

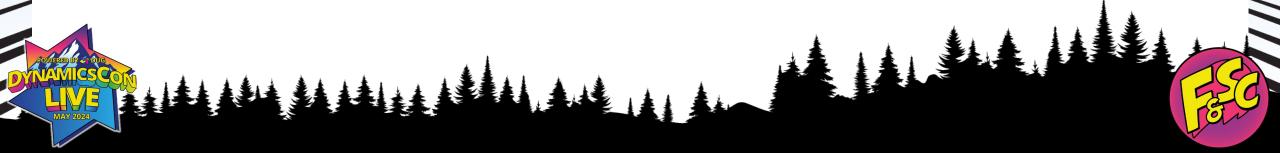

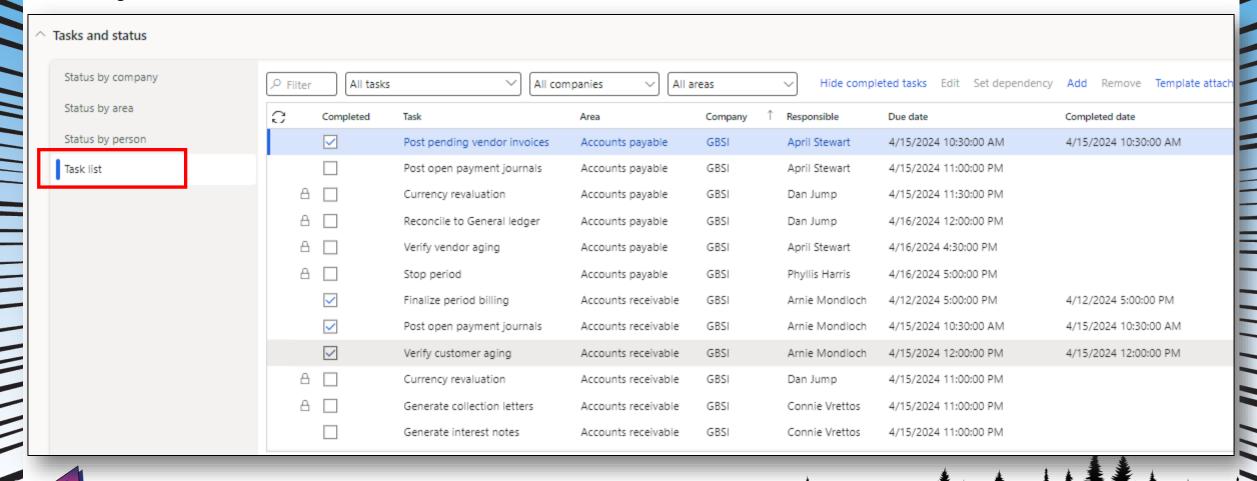

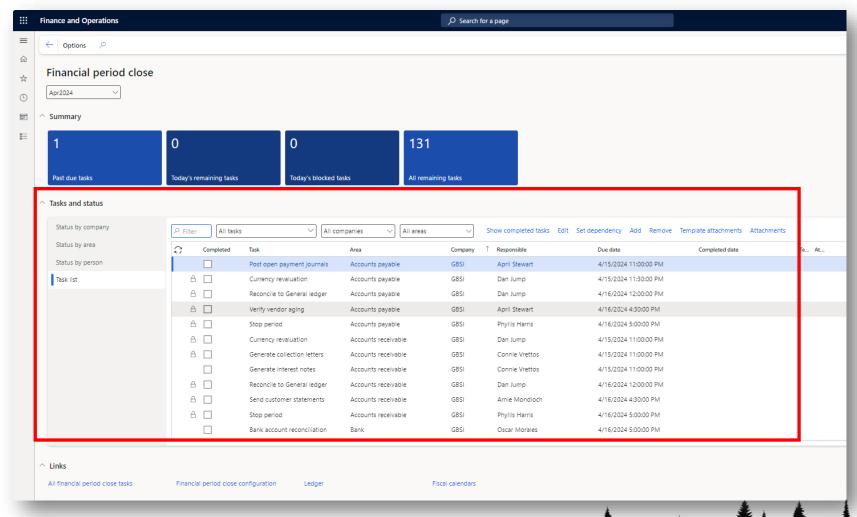

### **Setup and Configuration**

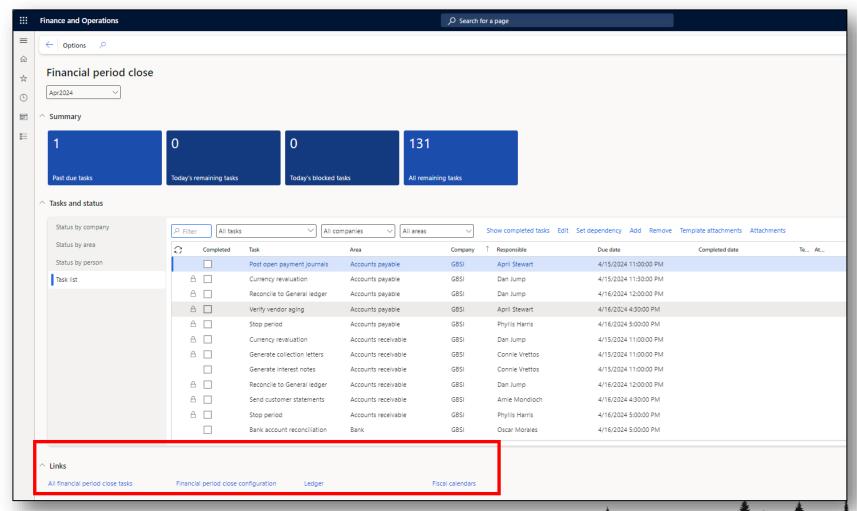

From Chaos to Control: Achieving a Smooth Financial Period Close in D365 F&O

# Financial Period Close Configuration

# **Navigation Paths**

Workspace Navigation

Workspaces > Financial period close > Links: Financial period close configuration

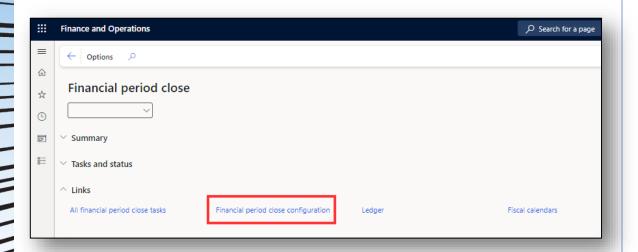

### In-Module Navigation

General ledger > Period close > Financial period close configuration

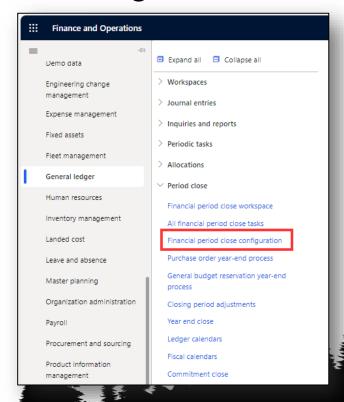

## **Calendars**

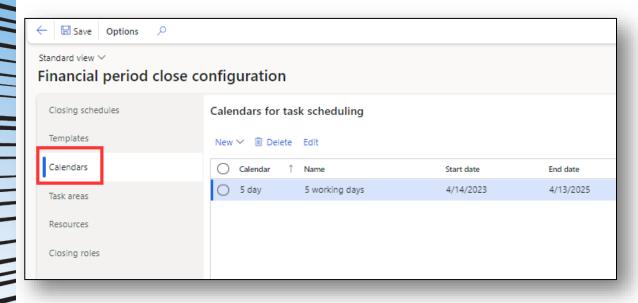

- Create one of more calendars to define working days to assign tasks for completion
- Prerequisite setup to create closing schedules

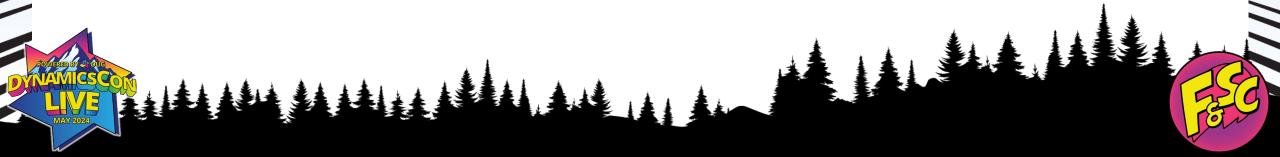

### **Calendars**

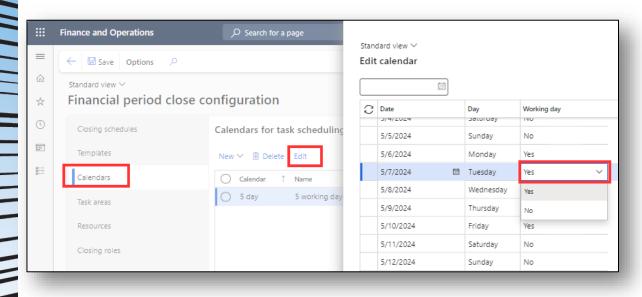

- Define all dates closing tasks can be scheduled for completion.
- Prevents tasks from being due on days work is not expected (weekends, holidays, company days off)

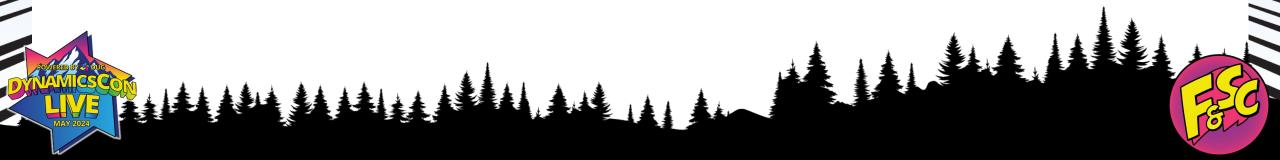

### Task areas

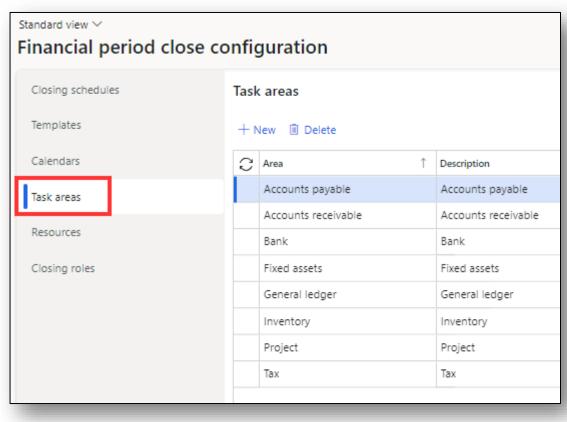

• Prerequisite setup to create templates

• Groups closing tasks into areas of ownership/department

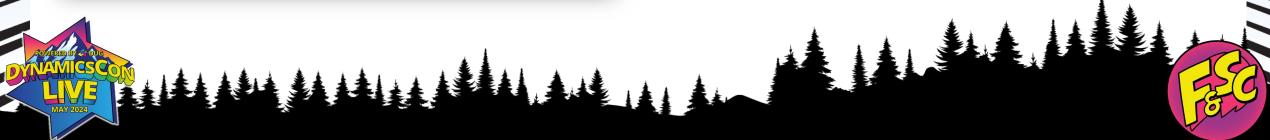

# **Closing roles**

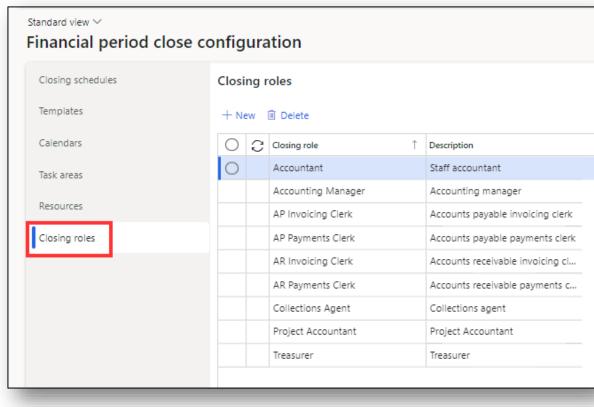

- Prerequisite setup to create templates
- Prerequisite setup to create resources

• Independent of security roles

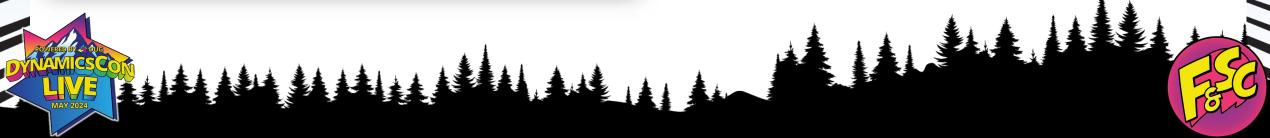

### Resources

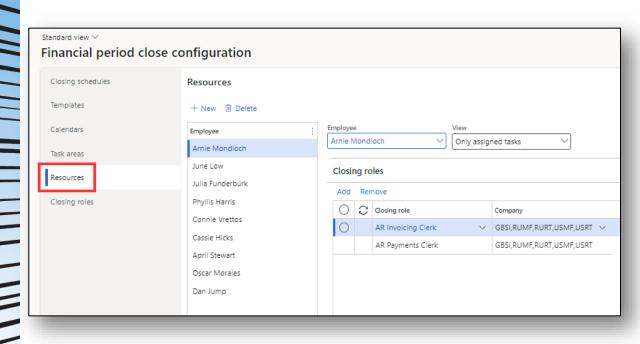

- Prerequisite setup to create templates
- Closing roles can only be assigned to **one** resource per company
- Primary & default person responsible for marking closing task(s) complete

### Resources

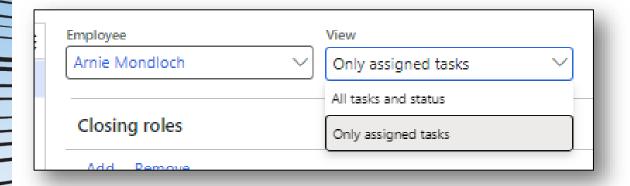

- View determines what level of detail an employee can see in the workspace
  - Only assigned tasks
  - All tasks and status

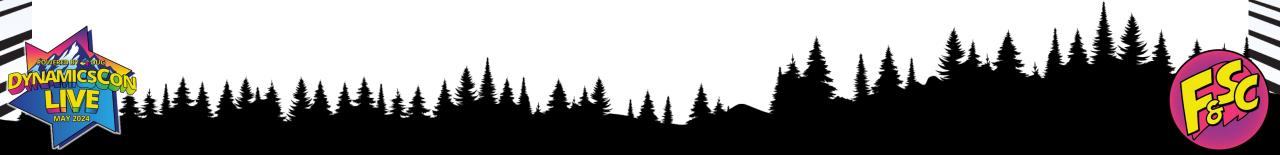

# **Templates**

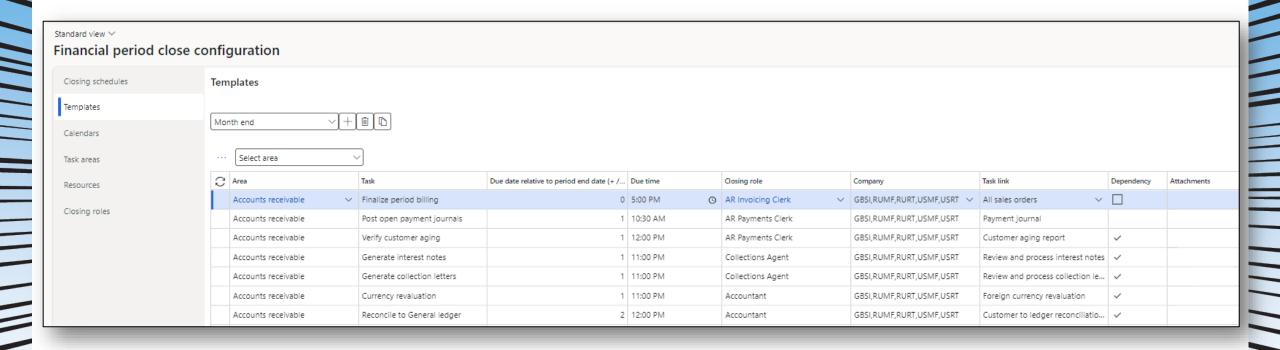

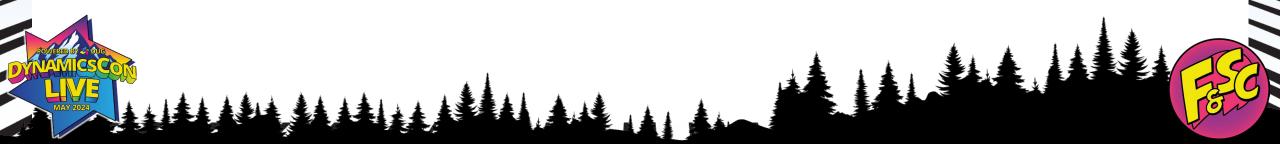

# **Templates**

• Multiple templates can be created as needed

• A template can be created by copying an existing template

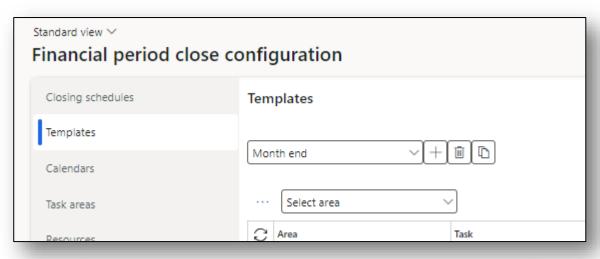

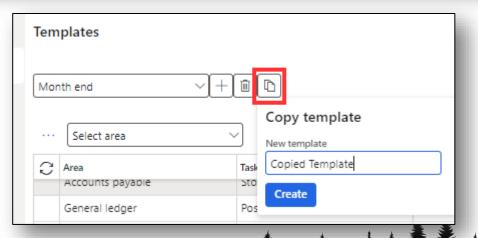

# **Templates**

• Select New to create a new task

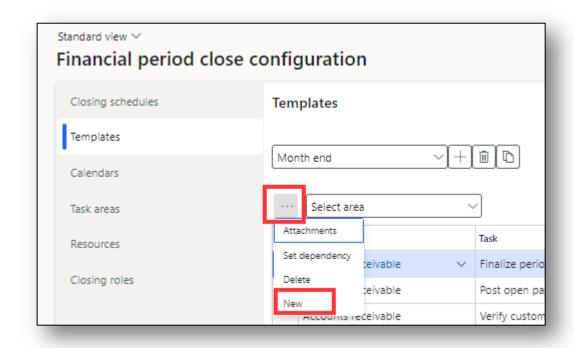

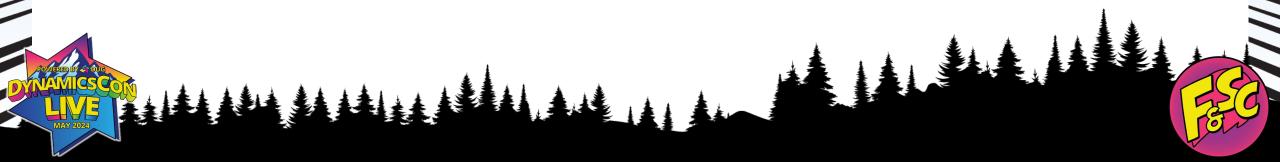

# **Templates**

### Define the following fields for each task

- Area
- Task
- Due date relative to period end date (+ / days)
- Due time
- Closing role
- Company

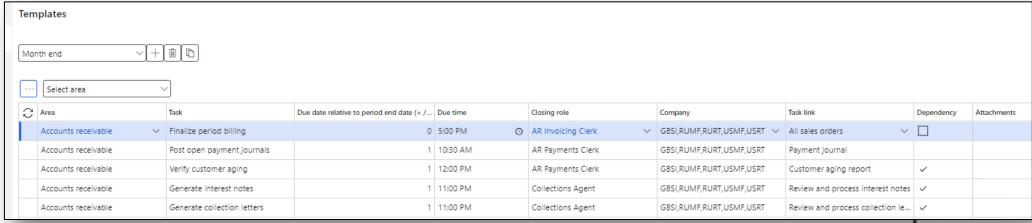

# **Templates**

Task link

- Optional field on the template
- Creates a hyperlink on the task in the workspace to where the work or process should be completed
- Can be a menu path in D365 or an external URL

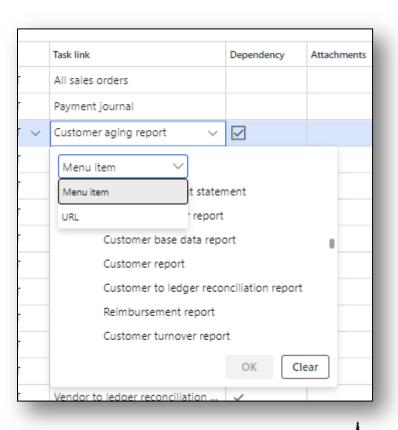

## **Templates**

### Set a dependency

- The task cannot be completed until the tasks marked in "Set dependency" are marked completed.
- Marked tasks are predecessors to the current task

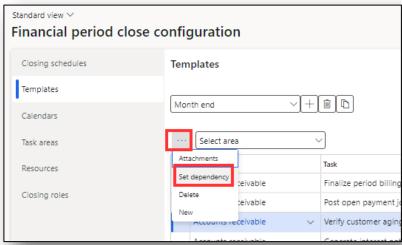

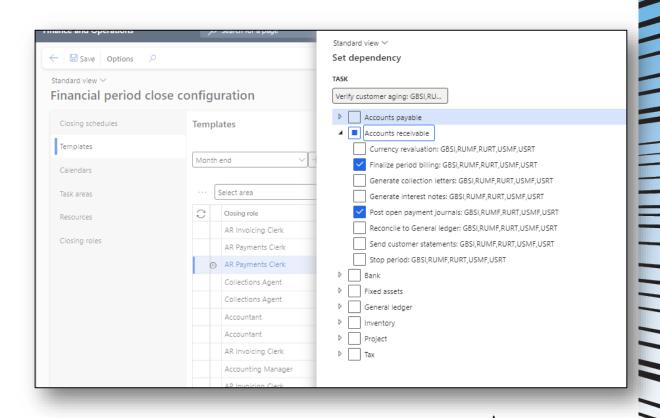

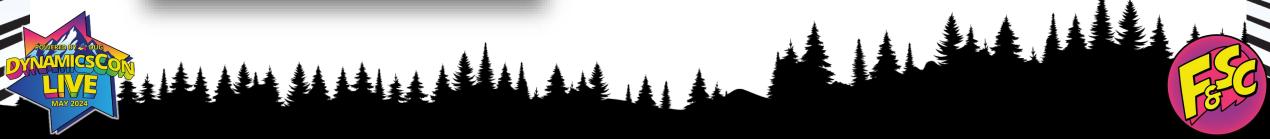

# **Templates**

Add an attachment

- Optional field on the template
- Documentation for processes can be attached to templates for repeated use and consistent execution

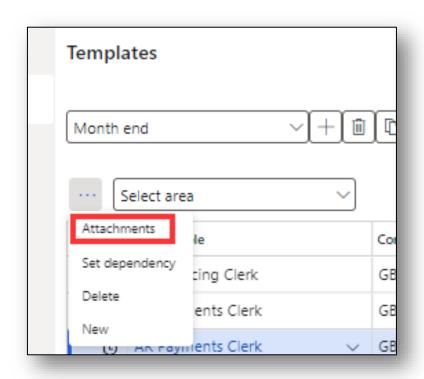

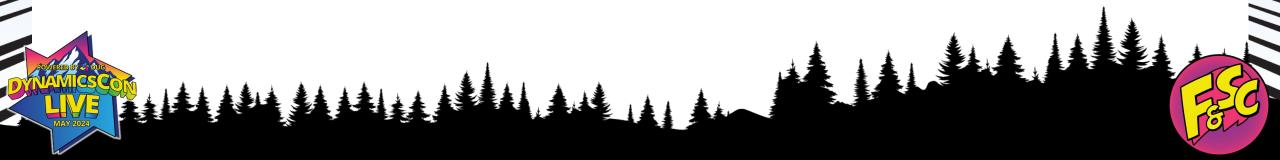

# Closing schedules

- Configured for each closing period
- Can apply to one or more company
- Period start date
- Period end date
  - Used to determine actual due date for period close tasks

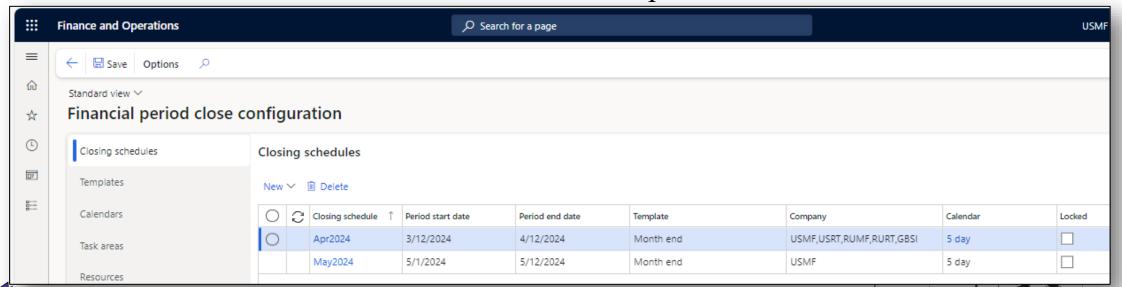

From Chaos to Control: Achieving a Smooth Financial Period Close in D365 F&O

# Using the Financial Period Close Workspace

### Add Attachments to a Task

• Attachments can be added to a task before or after it is completed for future reference

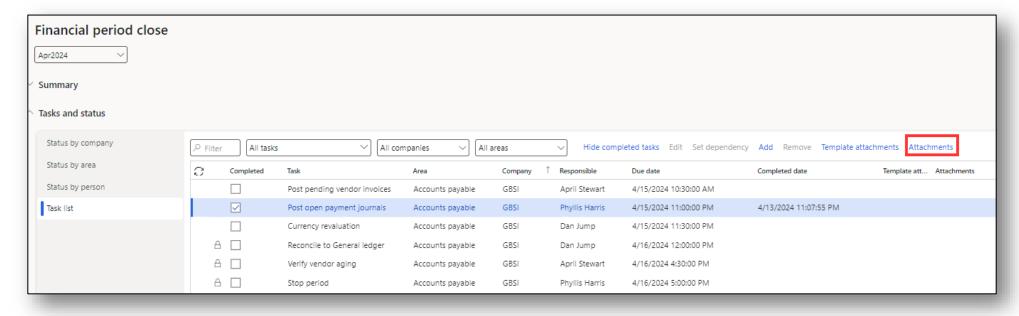

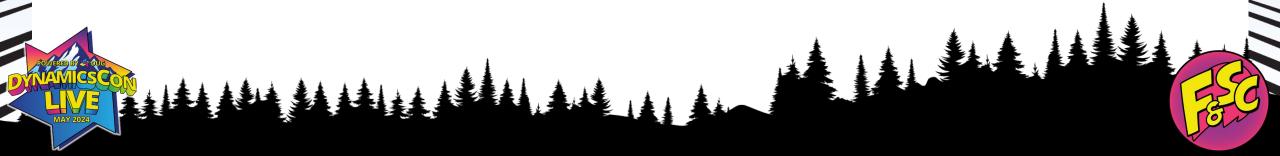

# **Marking Tasks Complete**

- Only the current assigned resource (Responsible) can mark a task complete
- Tasks can be reassigned as needed

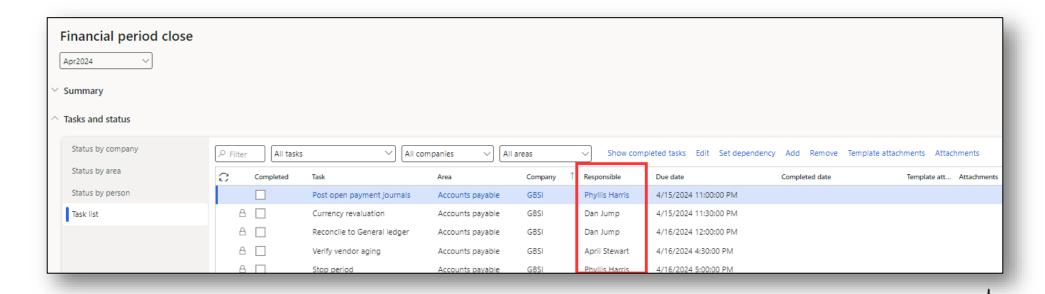

# **Marking Tasks Complete**

- When a task is marked complete, the completed date is captured automatically
  - This date cannot be edited by users
- If marked complete by accident, any user that can configure the Financial period close workspace can remove the completed flag

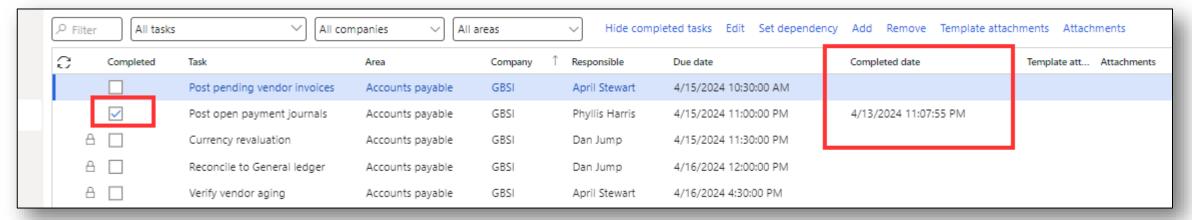

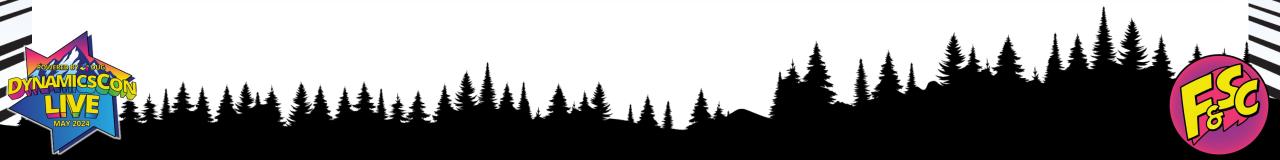

# Reassigning Tasks

 To reassign a task, select the task and select Edit

• Only tasks that have not been marked as complete can be edited

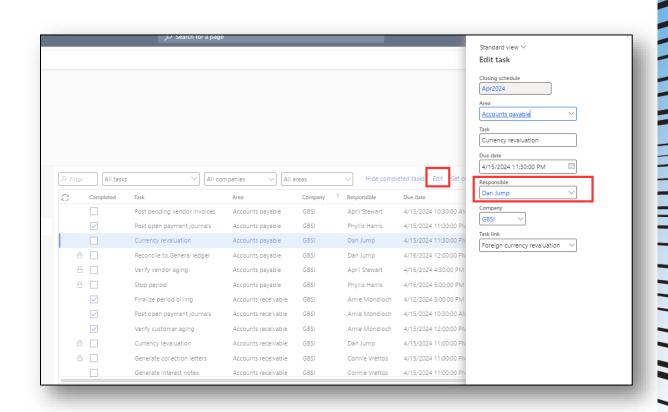

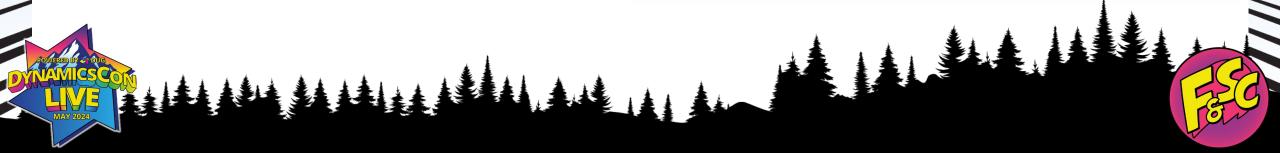

# **Editing Tasks**

- Users with task access of "All tasks and status" can edit tasks for a specific closing schedule
  - Add, remove, or change dependencies
  - Change area
  - Change Responsible
  - Delete the task
  - Add a new task

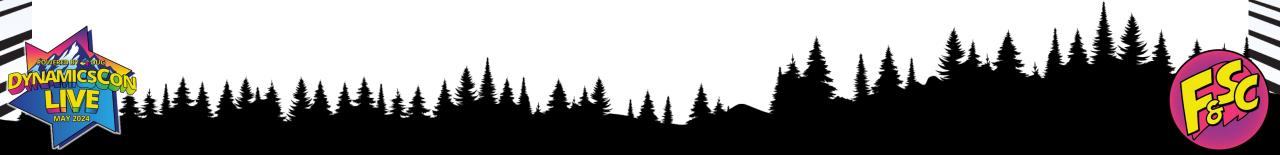

# Benefits of Using the Financial Period Close Workspace

- Enhanced visibility
- Leadership can view progress without disturbing key resources during the process
- Data is saved to compare closing times month over month to identify needs for additional resources or efficiency reviews
- Ability to view progress at multiple levels
- Does not require changing legal entities to view progress for different companies
- Removes the need for checklists external to D365 F&O

From Chaos to Control: Achieving a Smooth Financial Period Close in D365 F&O

# Thank You for Attending!

Questions?

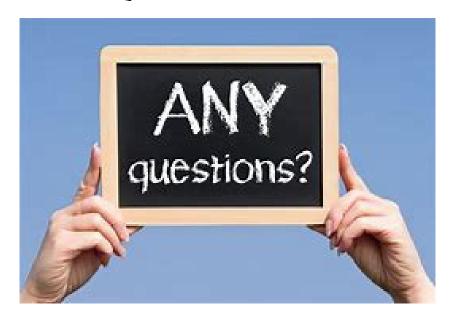

## Brittany Burke

Solutions Architect Caf2Code LLC

Brittany@Caf2Code.com
D365withBrittany.com

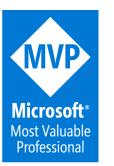

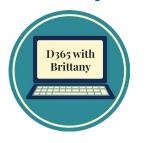